### ESTADÍSTICA AMB R i RStudio

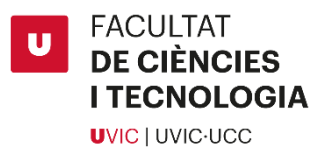

- **INSTAL·LAR R** <https://cran.r-project.org/>
- **INSTAL·LAR R-STUDIO** <https://rstudio.com/products/rstudio/>Download RStudio Desktop

### • **CREAR UN SCRIPT D'R**

- o **Des de RStudio:** *File-> New file -> R script*
- **GUARDAR L'SCRIPT** *File -> Save as...*

#### • **ESPECIFICAR DIRECTORI DE TREBALL**

- o **Directament des de RStudio:** *Session -> Set working directory -> choose directory*
- o **També es pot fer amb codi:**

*setwd( ) # Exemple: setwd("C:/Bioestadistica") Atenció: les barres són cap a la dreta /* 

### • **ENTRAR LES DADES COM A VECTOR**

*c( ) # Exemple:* 

*tractament<-c(0, 0, 0, 1, 1) bmi<-c(21.52, 22.73, 21.89, 20.17, 24.13) diagnostic<-c("malalt", "sa", "sa", "malalt", "sa")* 

• **CREAR UNA TAULA DE DADES (data frame): taula de dades on la primera fila conté el nom de les columnes o variables i cada columna és del mateix tipus (numèrica o caràcter)**

*data.frame( ) # Exemple: Dades <-data.frame(diagnostic, tractament, bmi) # Amb aquesta instrucció hem creat un data frame que conté 3 variables o columnes*

- **IMPORTAR UN FITXER D'EXCEL Des de RStudio:** *File -> Import Data Set -> From Excel*
- **IMPORTAR LES DADES DES D'UN FITXER DE TEXT O CSV**  *read.table( ) # Exemple: Dades <-read.table("dades.txt",header=TRUE,sep="",dec=".")*

*read.csv( ) # Exemple: Dades <- read.csv("dades.csv", header=T, sep=",", dec=".");*

*# header=T vol dir que a la primera fila del fitxer hi ha el nom de les columnes o variables # sep="\t" vol dir que els valors de cada fila estan separats per tabulacions # sep="" vol dir que els valors de cada fila estan separats per un espai # sep="," vol dir que els valors de cada fila estan separats per comes # dec="." vol dir que el símbol decimal és un punt*

- **MIRAR LES PRIMERES FILES D'UNA TAULA** *head( ) # Exemple: head(Dades)*
- **NOMBRE DE FILES D'UNA TAULA** *nrow( ) # Exemple: nrow(Dades)*
- **NOMBRE DE COLUMNES D'UNA TAULA** *ncol( ) # Exemple: ncol(Dades)*
- **CRIDAR UN ELEMENT D'UNA TAULA** *taula[fila, columna] Dades[2,3] # Exemple: L'element de la fila 2 i columna 3 de la taula Dades*
- **CRIDAR UNA VARIABLE D'UNA TAULA** *Per cridar una variable que està dins d'una taula cal especificar taula\$variable # Exemple: La variable bmi de la taula Dades: Dades\$bmi*

*També es pot cridar especificant la columna que ocupa dins la taula: Dades[ ,3] # bmi està a la 3a columna del data frame Dades*

- **LONGITUD O NOMBRE D'ELEMENTS D'UNA VARIABLE** *length( ) # Exemple: length(Dades\$bmi)*
- **SELECCIONAR SUBCONJUNTS DE DADES** *# Exemple: Volem seleccionar els individus (files) que tenen un bmi>22: Dades[Dades\$bmi>22 , ]*

*# Podem guardar aquest subconjunt de dades en un nou data frame anomenat, per exemple, "dades.bmi22" amb la següent instrucció: dades.bmi22 <- Dades[Dades\$bmi>22 , ] # cal assignar amb una fletxa a l'esquerra el nom*

#### • **DEFINIR LES VARIABLES CATEGÒRIQUES I ELS NOMS DE LES CATEGORIES**

De vegades entrem les variables categòriques amb números i hem d'indicar què significa cada valor numèric amb la funció *factor( )*:

Per exemple, en la variable *tractament: tractament<-c(0, 0, 0, 1, 1)* 

el valor 0 significa "placebo" i el valor 1 significa "tractat". Això ho podem indicar així:

 *tractament<-factor(tractament, levels=c(0,1), labels=c("placebo", "tractat")) # levels són les diferents categories # labels és el nom de la categoria*

## ANÀLISI D'UNA VARIABLE

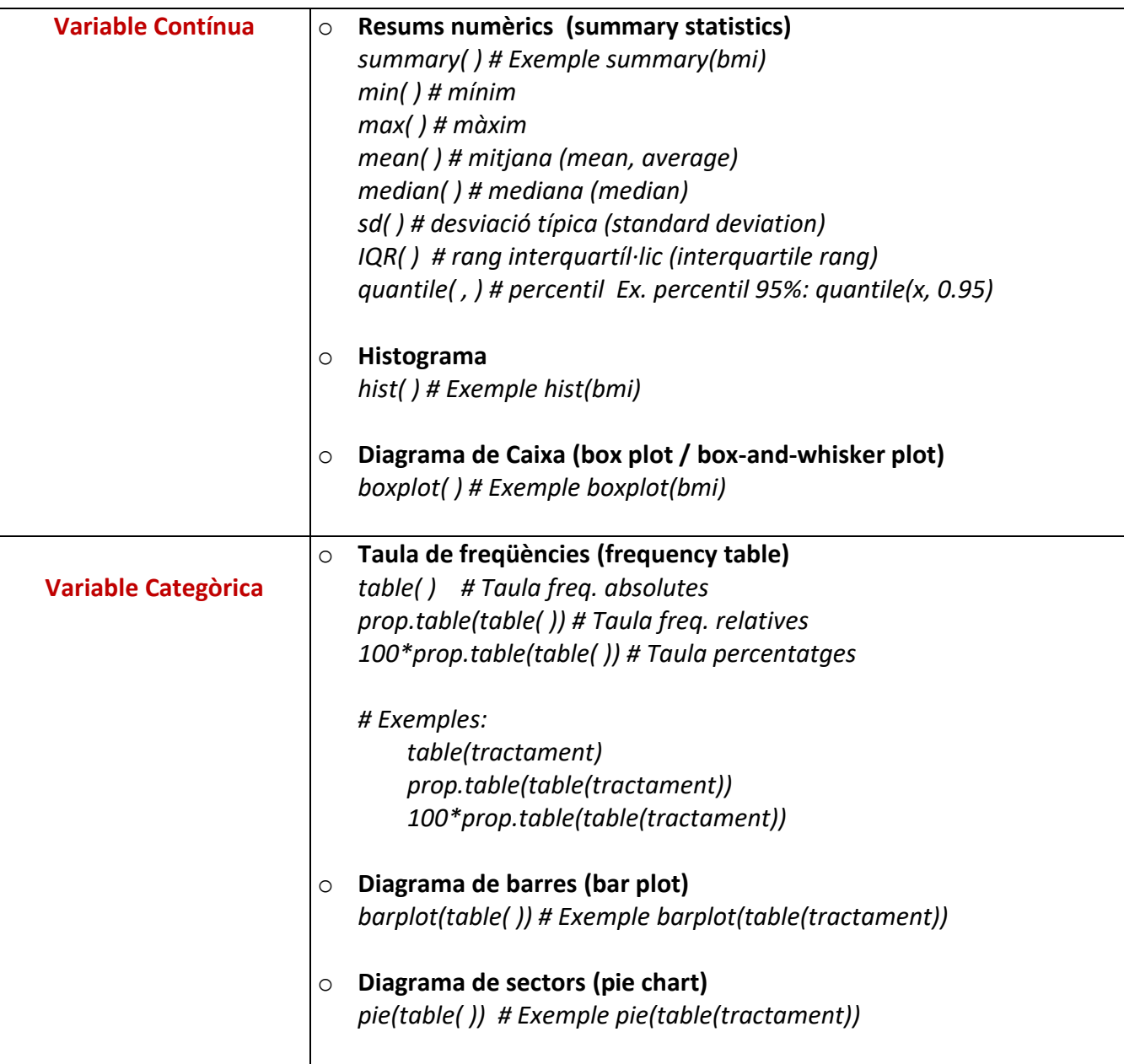

# RELACIÓ ENTRE DUES VARIABLES

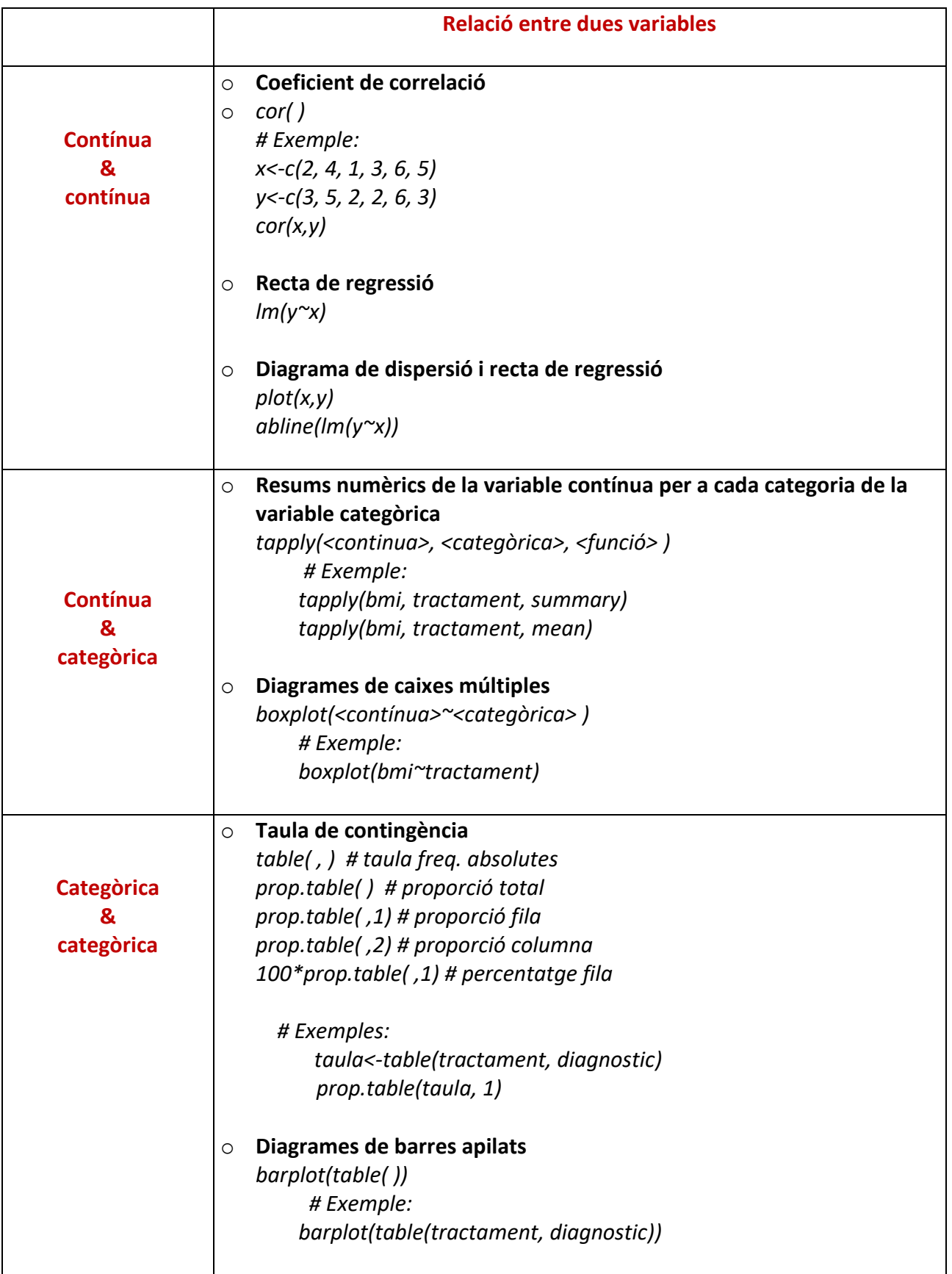

# Proves d'hipòtesis d'igualtat de mitjanes

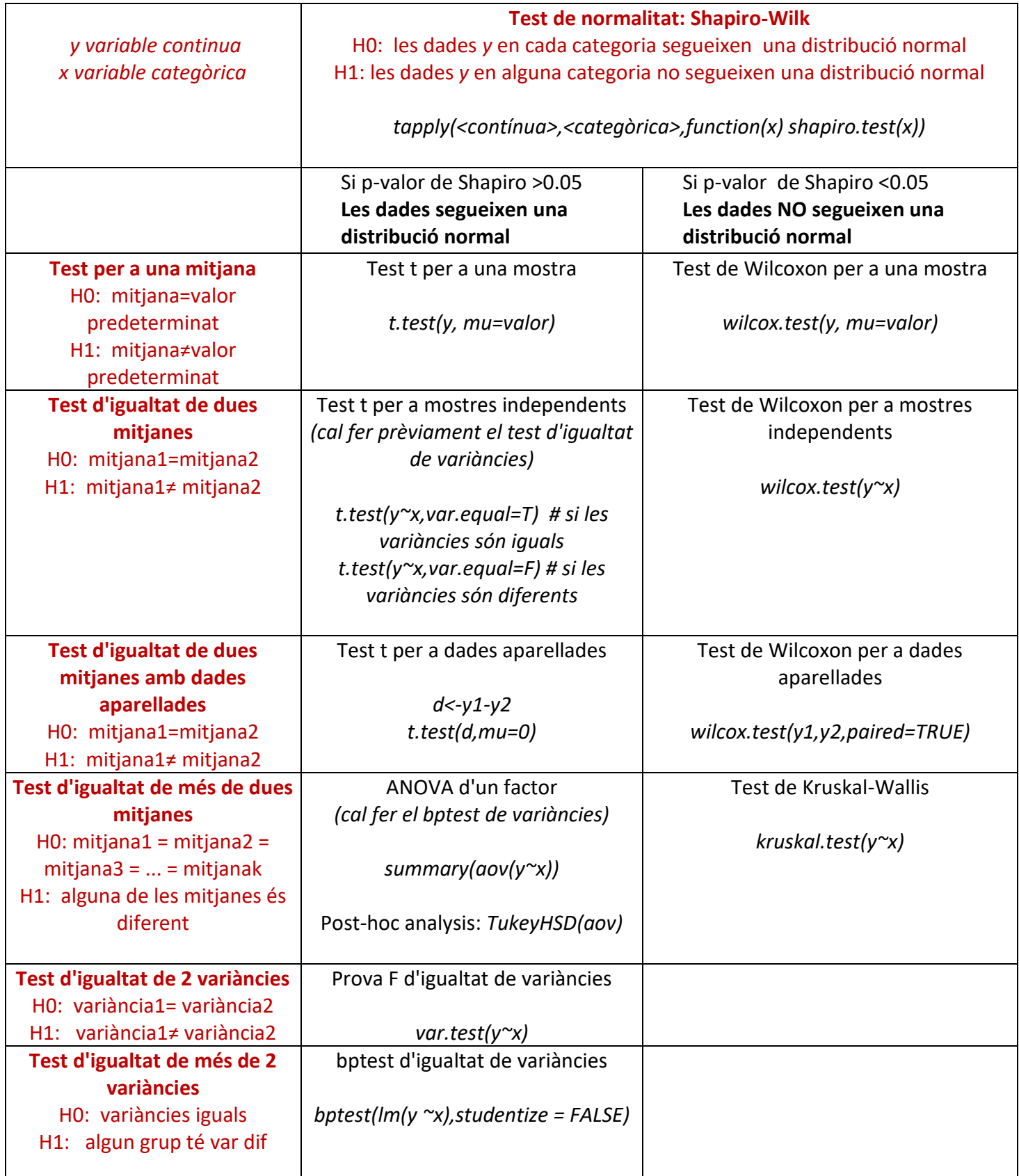

### Altres proves d'hipòtesis

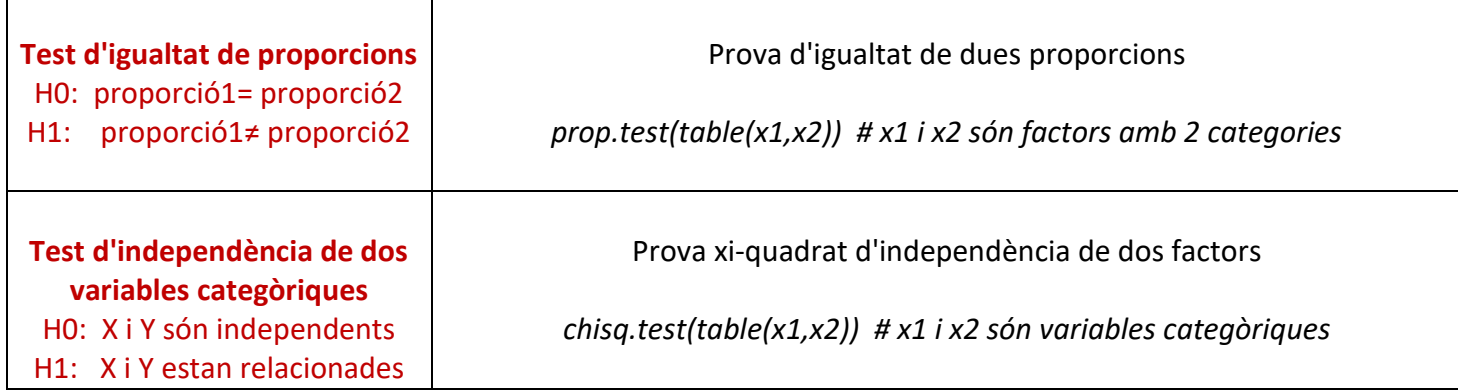

### Resum models de regressió amb R

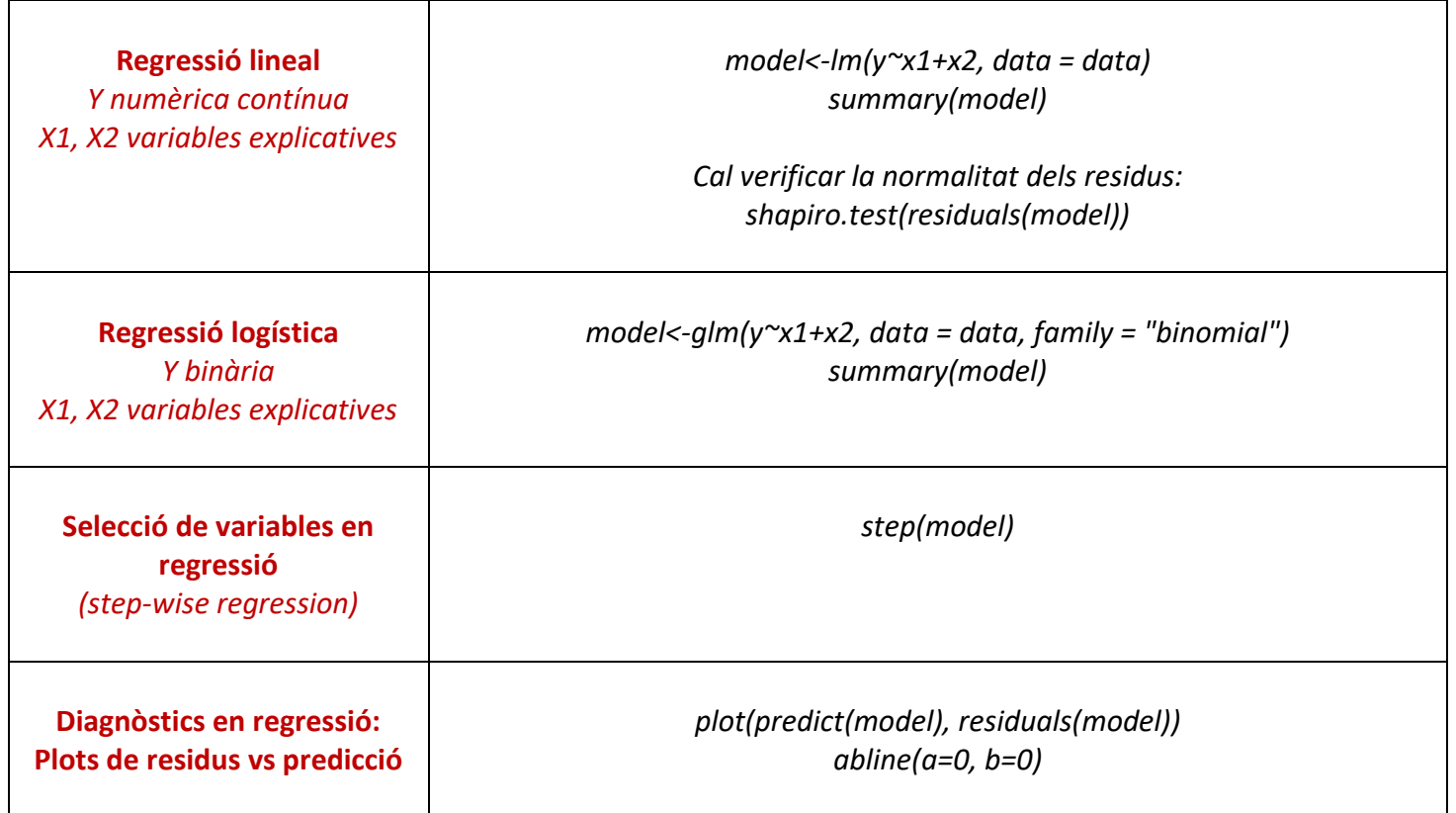

### VARÍABLES ALEATÓ RÍES AMB R

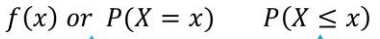

$$
P(X \leq q) =
$$

 $\alpha$ 

Table 3.2: Built-in-functions for random variables used in this chapter.

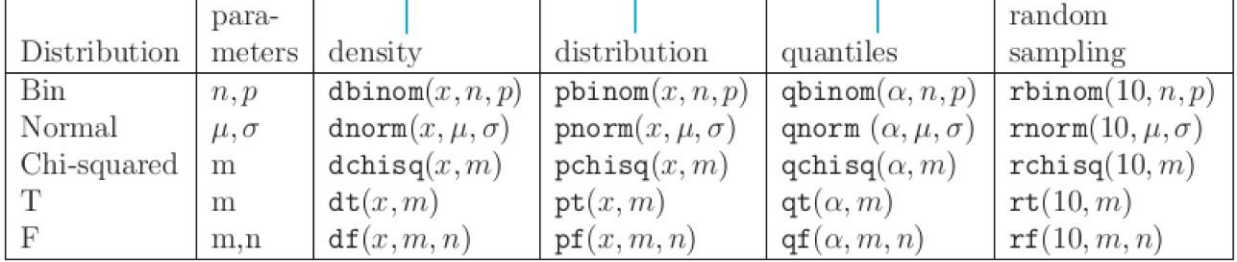

#### • **Altres distribucions:**

Geomètrica: dgeom() Binomial negativa: dnbinom() Poisson: dpois() Hipergeomètrica: dhyper() Exponencial: dexp()

#### • **Exemples Binomial**

X Binomial de paràmetres  $n = 8$  i  $p = 0.35$ 

 $P(X = 4)$ : dbinom(4, 8, 0.35)

 $P(X \le 4)$ : pbinom(4, 8, 0.35)

Percentil del 95%: qbinom(0.95, 8, 0.35)

Mostra aleatòria de 25 valors de  $X:$  rbinom(25, 8, 0.35)

### • **Exemples distribució Normal**

X Normal de paràmetres  $\mu = 10$  i  $\sigma = 3$ 

 $P(X \leq 15)$ : pnorm(15, 10, 3)

 $P(X > 20)$ : 1-pnorm(20, 10, 3)

 $P(12 \le X \le 20)$ : pnorm(20, 10, 3)- pnorm(12, 10, 3)

Percentil del 95%: qnorm(0.95, 10, 3)

Mostra aleatòria de 25 valors de  $X:$  rnorm(25, 10, 3)